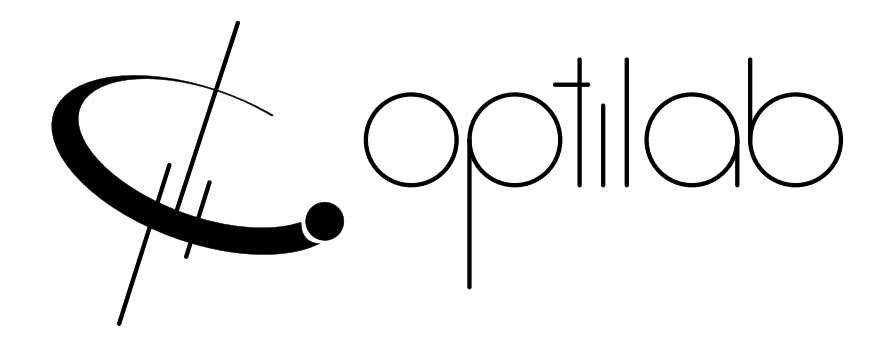

# **OPTILAB** PR-30 EVB USER'S MANUAL

Photo Receiver Evaluation Board

**Caution**: **The user must read this manual before operating the PR EVB. Operations other than those described in this manual may result in personal injury and damage to the unit.**

**Ver. 2.1 August 23, 2021**

# **Revision History**

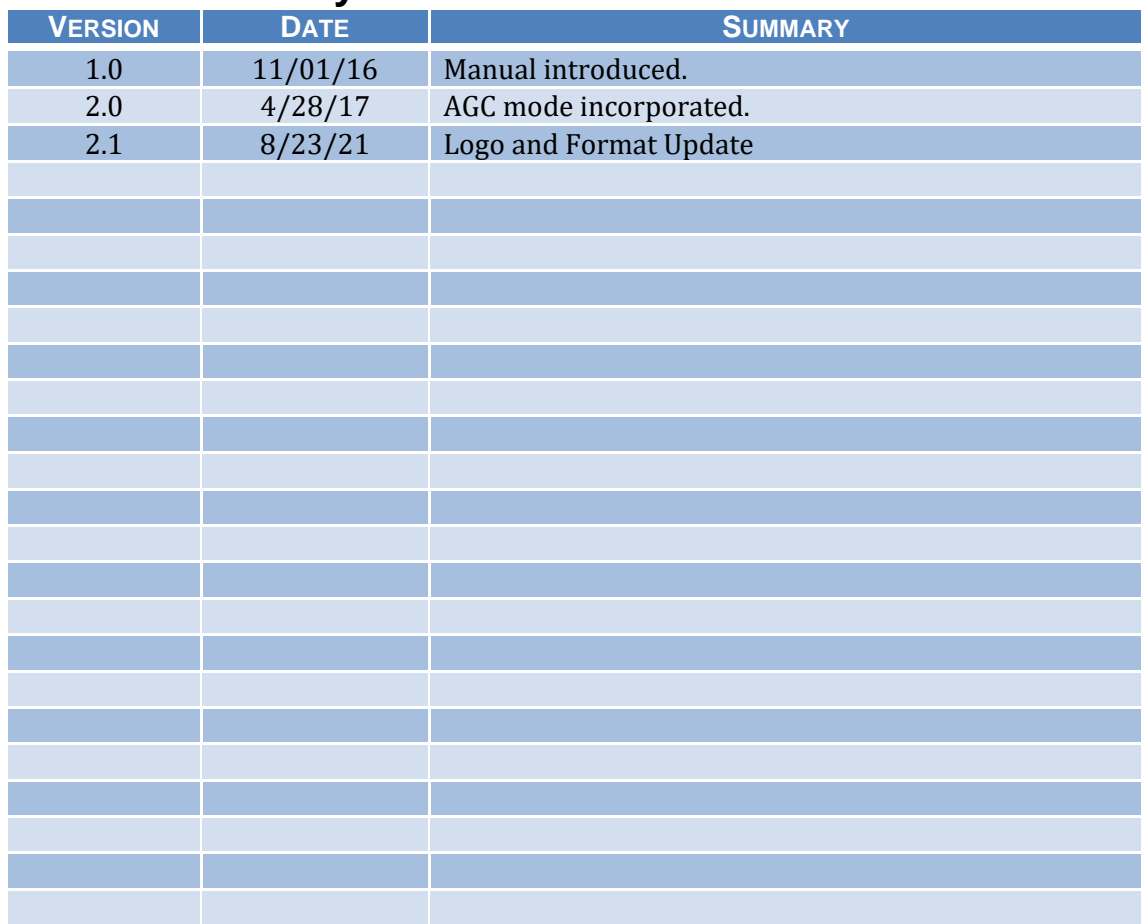

Copyright © 2015 by Optilab, LLC.

All rights reserved.

This document is copyrighted property of Optilab, LLC. It may not be used in whole or in part for manufacture, sale, or design of items without the written permission of Optilab, LLC.

Information herein is preliminary and subject to change without any notices.

# **Table of Contents**

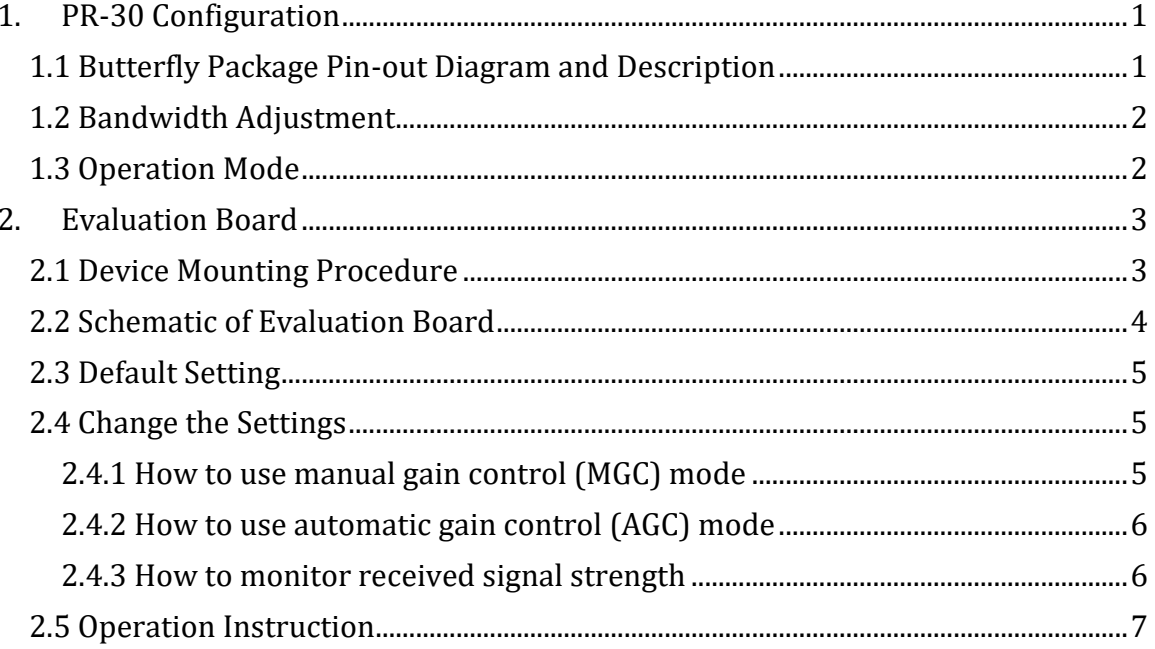

# <span id="page-3-0"></span>1. PR-30 Configuration

### <span id="page-3-1"></span>1.1 Butterfly Package Pin-out Diagram and Description

PR-30 is packaged inside a 14-pin butterfly package. For your reference, we have included a table of the pin-out diagram for PR-30.

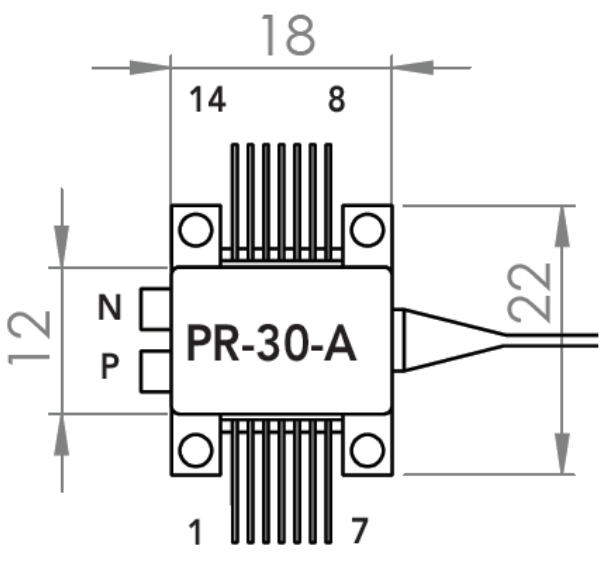

Figure 1 Butterfly Package Pin-out Diagram

Table 1. PR-30 Pin Out Configuration

| <b>Pin Configuration</b> |             |                                                                                      |  |
|--------------------------|-------------|--------------------------------------------------------------------------------------|--|
| Pin <sub>1</sub>         | <b>BWH</b>  | Bandwidth Coarse Adjust, GND, Floating or Vcc                                        |  |
| Pin 2, 5, 7, 8, 12       | <b>Vcc</b>  | Filtered $+3.3$ V                                                                    |  |
| Pin 3                    | GC          | Gain Control in MGC mode. VCC, 0-3.3 V analog adjustment.<br>Set to FLT for AGC mode |  |
| Pin <sub>4</sub>         | <b>OA</b>   | Output Amplitude Adjust in AGC mode.                                                 |  |
| Pin 6                    | <b>MC</b>   | Mode Control. GND= MGC mode, Floating $= AGC$ mode                                   |  |
| Pin 9, 11, 13            | <b>GND</b>  | Ground                                                                               |  |
| <b>Pin 10</b>            | <b>RSSI</b> | Received Signal Strength Indicator                                                   |  |
| <b>Pin 14</b>            | <b>BWL</b>  | Bandwidth Fine Adjust, GND, Floating or Vcc                                          |  |

### <span id="page-4-0"></span>1.2 Bandwidth Adjustment

PR-30 offers a bandwidth adjustment feature that allows users to optimize optical receiver performance for different applications. PR-30 bandwidth can be adjusted as needed. The table below gives the bandwidth based on BWH and BWL settings when photo diode is reversed biased at 3.3V.

| <b>BWH</b> | <b>BWL</b> | Min. Bandwidth<br>(GHz) |
|------------|------------|-------------------------|
| <b>GND</b> | <b>VCC</b> | 13                      |
| <b>GND</b> | <b>FLT</b> | 15                      |
| <b>GND</b> | <b>GND</b> | 16                      |
| FLT        | <b>FLT</b> | 18                      |
| <b>VCC</b> | <b>GND</b> | 20                      |
| <b>VCC</b> | <b>FLT</b> | 20.5                    |
| <b>VCC</b> | <b>VCC</b> | 21                      |

Table 2. Bandwidth Setting Lookup Table

In default setting on the evaluation board, both BWH and BWL are preset to VCC to achieve the largest bandwidth. If a bandwidth smaller than 13 GHz is desired, the user can lower VPD to further reduce the overall bandwidth of PR-30.

#### <span id="page-4-1"></span>1.3 Operation Mode

PR-30 integrates a single, differential linear trans-impedance / variable-gain amplifier (TIA/VGA). The TIA offers two gain control modes: manual gain control and automatic gain control. In manual mode, MC pin should be connected to GND. The gain is adjustable from 50 Ω to 5000 Ω differential by adjusting the GC level. When MC and GC pins are floating, device is operating in automatic gain control (AGC) mode. In AGC mode, the gain is automatically adjusted to deliver a constant output voltage. The output amplitude is adjustable over 20 dB dynamic range by adjusting the level of OA.

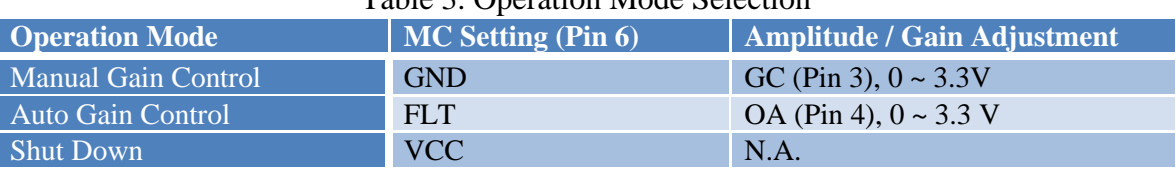

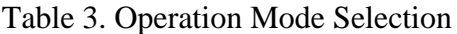

The default setting on the evaluation board is MGC. GC is preset to Vcc to maximize the TIA gain.

*Optilab, LLC*

# <span id="page-5-0"></span>2. Evaluation Board

The Evaluation Board for the PR-30 is used for ease of testing. It provides convenient access to all 14 pins and the data output ports. Utilizing a zeroinsertion force configuration, the device can be mounted without the need for soldering as a user-friendly interfacing solution. The EVB is mounted on a base plate. The base plate can be further mounted to other structures using the four ¼-20 threaded through holes

#### <span id="page-5-1"></span>2.1 Device Mounting Procedure

- i) Place PR-30 onto the evaluation board as show in Fig. 2. Pay attention to its orientation. The label P and N denotes the positive and negative RF output ports.
- ii) Align pins down into pin chuck. Make sure that they line up and don't cross over.
- iii) Mount PR to Evaluation board using the four 2-56 screws provided.
- iv) Once secured clamp pins down in pin chuck, as shown in Fig. 3.

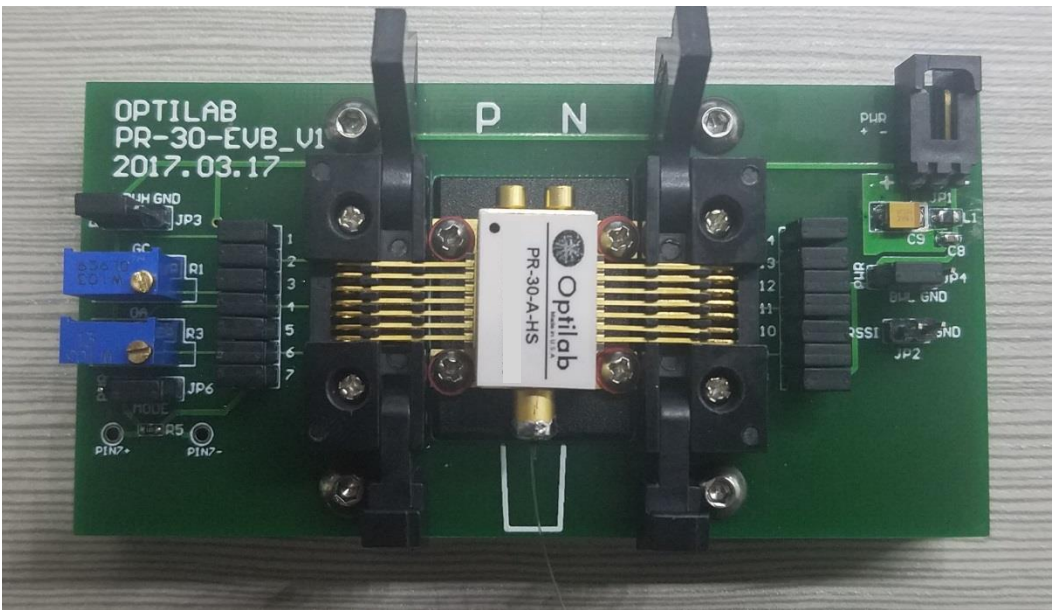

Figure 2. PR-30 mounting procedure

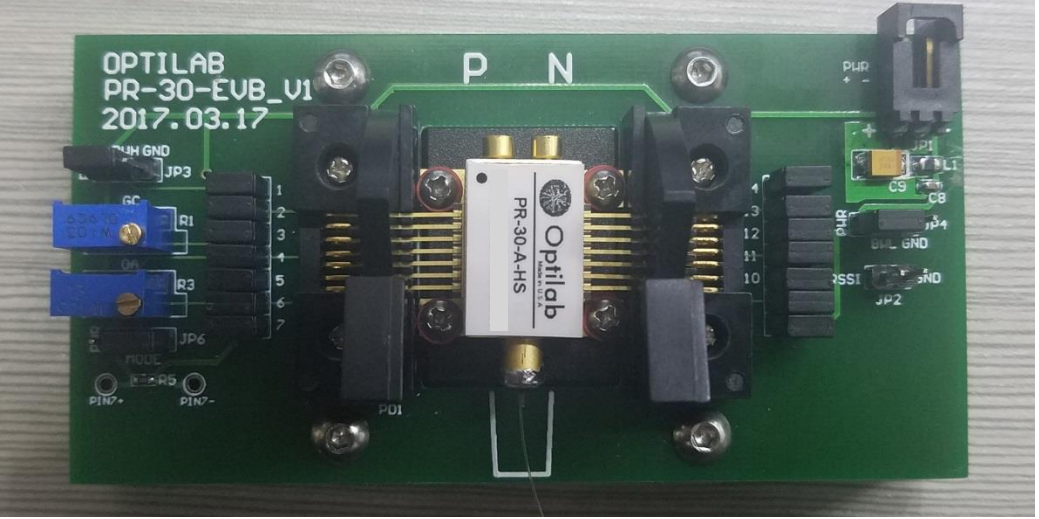

Figure 3. PR-30 clamped down on the EVB

# <span id="page-6-0"></span>2.2 Schematic of Evaluation Board

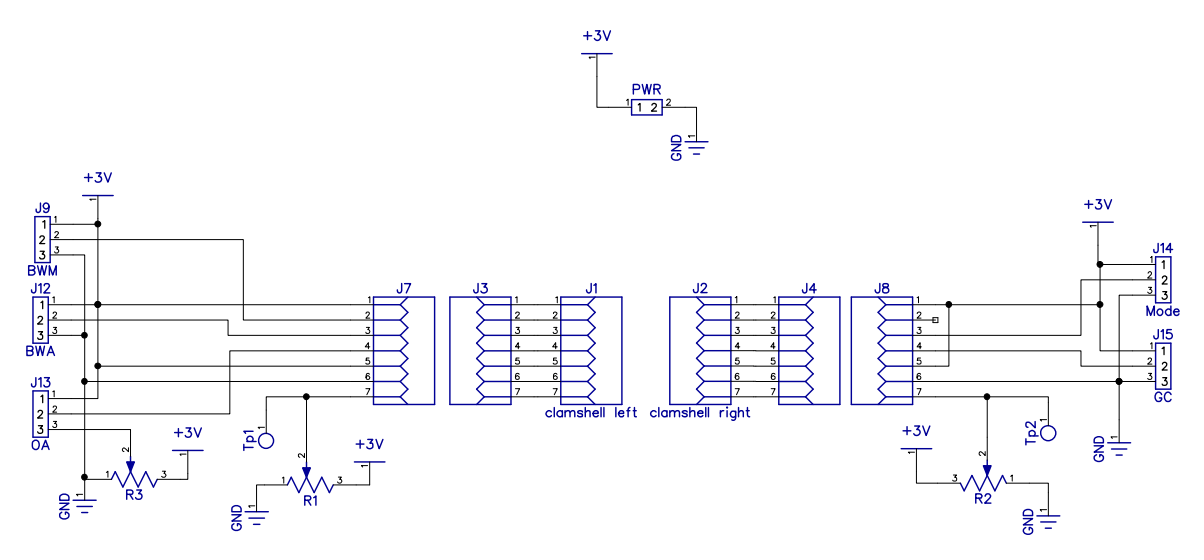

**Figure 4. Schematic of Evaluation Board**

An external power supply is connected through the power connecting plug. BWH (JP3) and BWL (JP4) are used to select bandwidth setting. Mode (JP6) is for operation mode selection. OA (R3) is used AGC mode for constant output amplitude adjustment. GC (R1) is used manual gain mode for constant gain setting. Test pins PIN7+/- are used to monitor the reverse bias voltage.

### <span id="page-7-0"></span>2.3 Default Setting

Figure 5 shows an evaluation board in the default setting. Black jumpers (included in the shipment) can be used to make connections between two pins adjacent to each other.

The evaluation board has been preset to MGC mode with the highest bandwidth setting. Photo diode is reversed biased at Vcc. The TIA gain is maximized ( $GC = Vcc$ ).

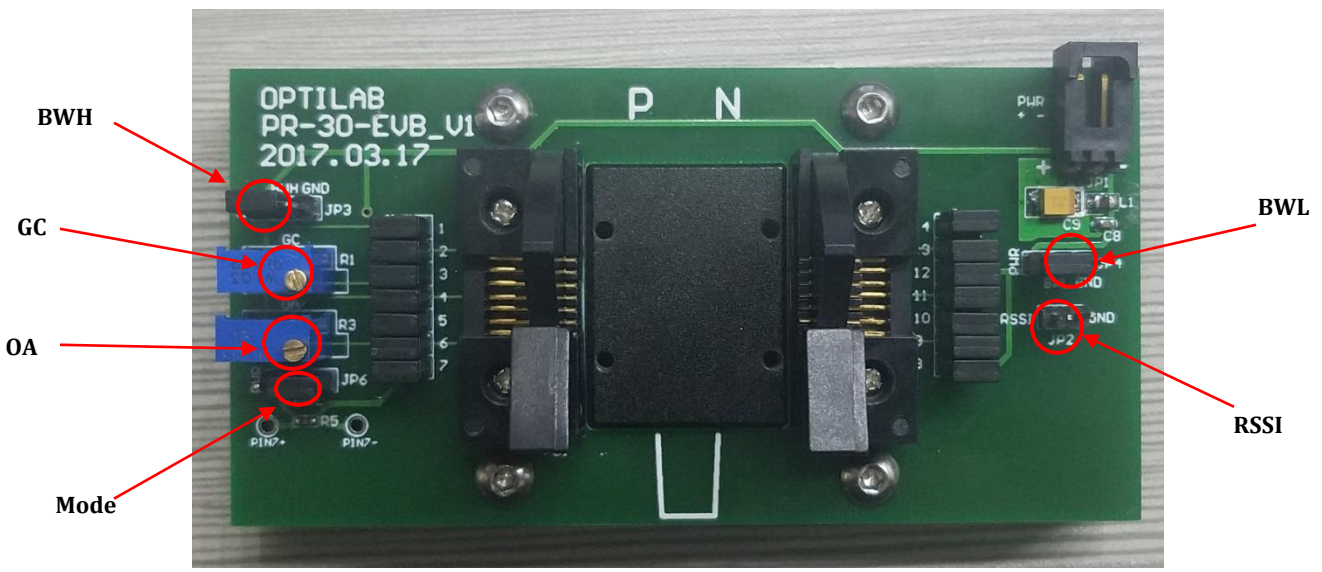

**Figure 5. EVB Default Setting and Controls**

# <span id="page-7-2"></span><span id="page-7-1"></span>2.4 Change the Settings

**2.4.1 How to use manual gain control (MGC) mode**

To use manual gain control mode, leave evaluation board in its default state, ensure Mode Pin (JP6) is jumped to pin 2 and 3. Adjust the differential gain by adjusting the potentiometer GC (R1), clockwise to increase gain.

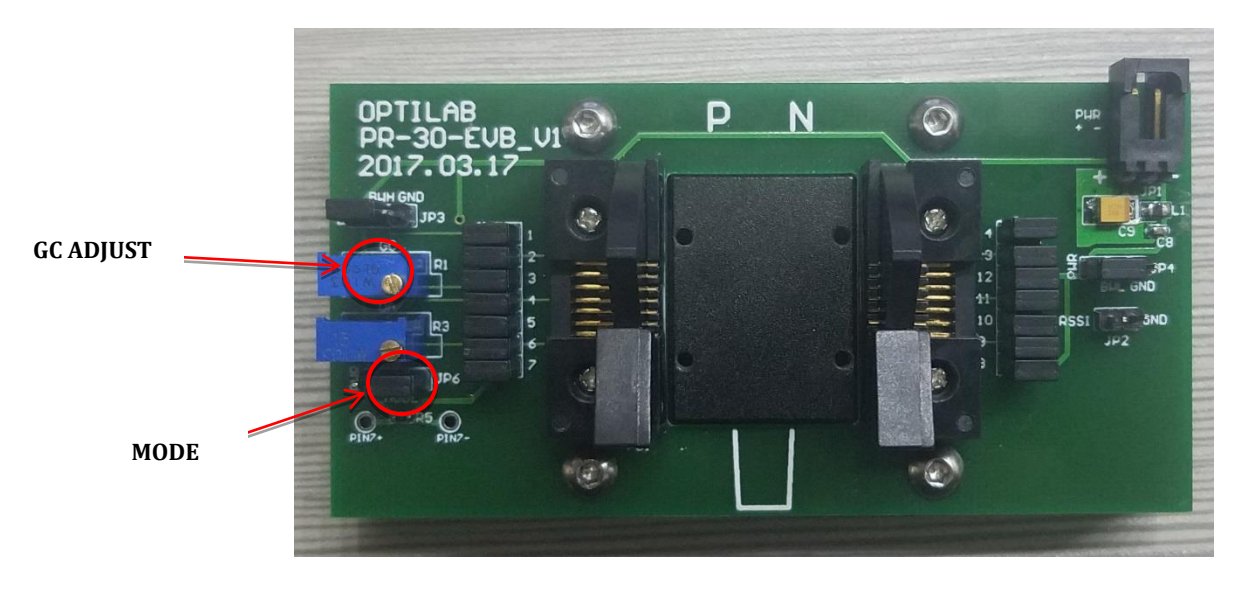

**Figure 6. PR-EVB in MGC Mode**

<span id="page-8-0"></span>**2.4.2 How to use automatic gain control (AGC) mode**

To use automatic gain control mode, MC and GC pins have to be floating. First float Mode pin (JP6). Then float GC pin by removing jumper on pin 3. Adjust potentiometer R3 (OA) to the desired output amplitude, clockwise to increase amplitude

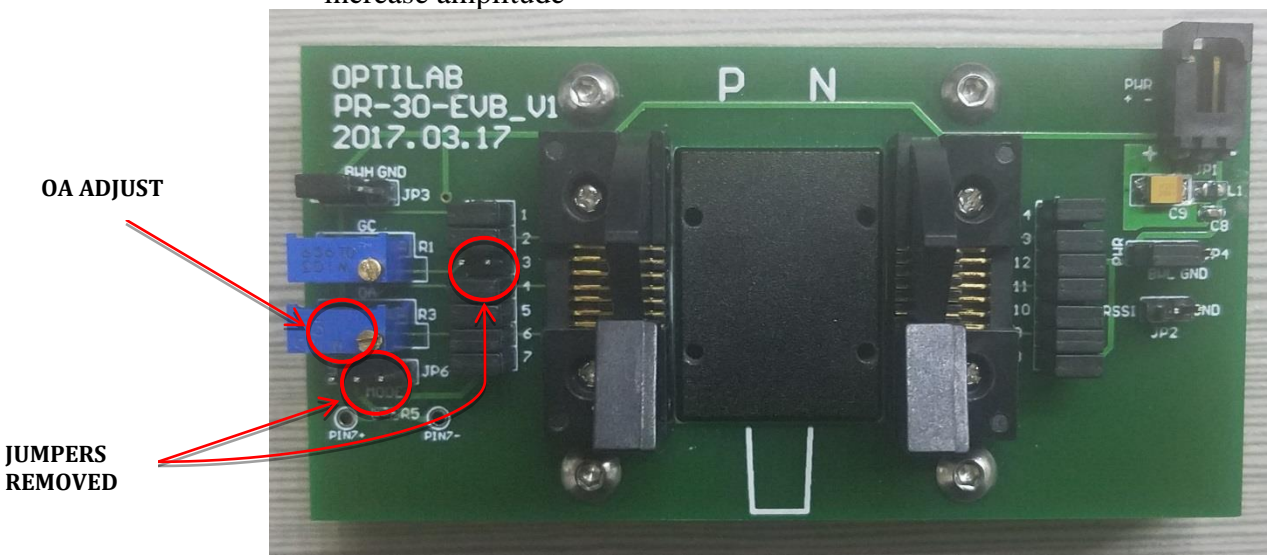

**Figure 7. PR-30 EVB in AGC Mode**

#### <span id="page-8-1"></span>**2.4.3 How to monitor received signal strength**

Received signal strength indicator (RSSI) allows end user to monitor signal strength by simply probing onto two pin connector labeled RSSI (JP2).

### <span id="page-9-0"></span>2.5 Operation Instruction

Before powering up device make sure evaluation board is at factory default setting (see Fig. 5). This is especially important for first time user. Mount the device firmly as instructed in section 2.1. Use ESD strap during the handling.

Connect both RF output ports to the receiver instrument (e.g., CDR circuit, oscilloscope etc.) use a pair of RF cables with GPPO (SMPM) connector. These two RF output ports need AC coupling. Check the specification and setting of the instrument that the device is going to be connected to. If DC coupling scheme is used in the corresponding instrument, use external DC blocks in between. DC coupling causes high current consumption of device which may damage TIA!!

Connect 2-pin power connector on the right edge of evaluation board to an external DC power supply. A regulated DC voltage source with low voltage ripple is recommended. Set the current limit to 93 mA, ramp voltage up to 3.3V. Now device is operating in default setting (MGC mode).

To power off device, ramp DC power supply down until current consumption is low (typically around 1V) then turn off DC power supply.